# **Répondre à un formulaire**

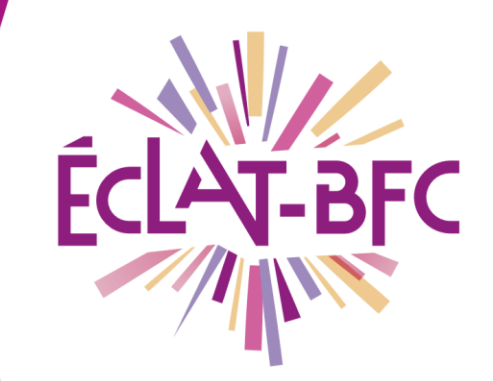

 $\Box$ 

Organisation pédagogique

Élèves

## **Introduction**

En tant qu'élève, tu peux être amené(e) à répondre à des formulaires (questionnaires, quiz, sondages, etc.) diffusés par tes enseignants sur l'ENT ECLAT-BFC. Cette fiche t'explique comment faire pour retrouver ces formulaires et y répondre.

## **Problème évoqué**

L'un de mes enseignants m'a envoyé un questionnaire de fin de séquence sur l'ENT ECLAT-BFC. Comment faire pour le retrouver et le renseigner ?

# **Solution proposée**

#### *Première étape*

En fonction du choix de diffusion fait par ton enseignant, tu pourras retrouver le formulaire :

- **Ismaïl I FSCURE**  $27 - (1)$ Messagerie Retour Rédiger un message 99 1 sur 2  $\langle$ m<br>Transférer Ranger  $Plus$ 驻 śА Messagerie Cahier de textes  $Reçus(1)$ Questionnaire séquence 3 Évaluations **B** Brouillong Absences À LESCURE Ismaïl ... m Corbeille Bureautique en ligne **Archives** 1 avril 2020 ∞ Carnet de liaison C COLBERT Justin Aiouter un dossier ÉTABLISSEMENT Merci de répondre aux questions du formulaire : Questionnaire séquence 3 **SERVICES ÉTABLISSEMENT** Ne nas oublier de valider à la fin ! **Bon travail SERVICES PERSONNELS**
- 1. dans un **message** de la Messagerie ;

2. dans ton Cahier de textes : en **contenu de séance** ou en **travail à faire** ;

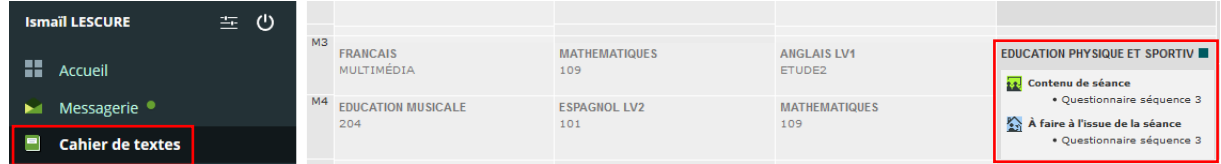

#### **DÉLÉGATION RÉGIONALE** DU NUMÉRIQUE POUR L'ÉDUCATION **BOURGOGNE-FRANCHE-COMTÉ**

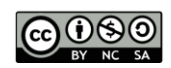

FICHE D'USAGE

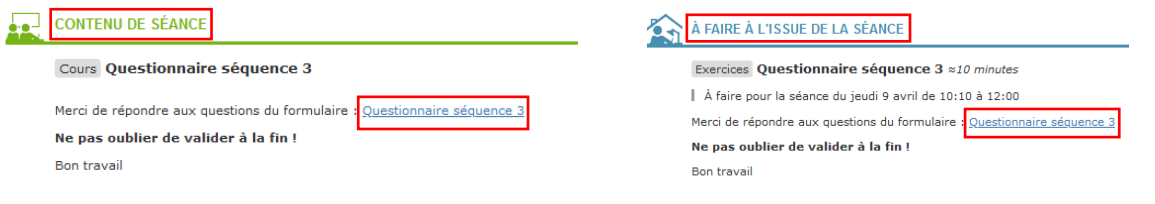

3. dans un **article de blog** d'une rubrique de ton Espace des classes.

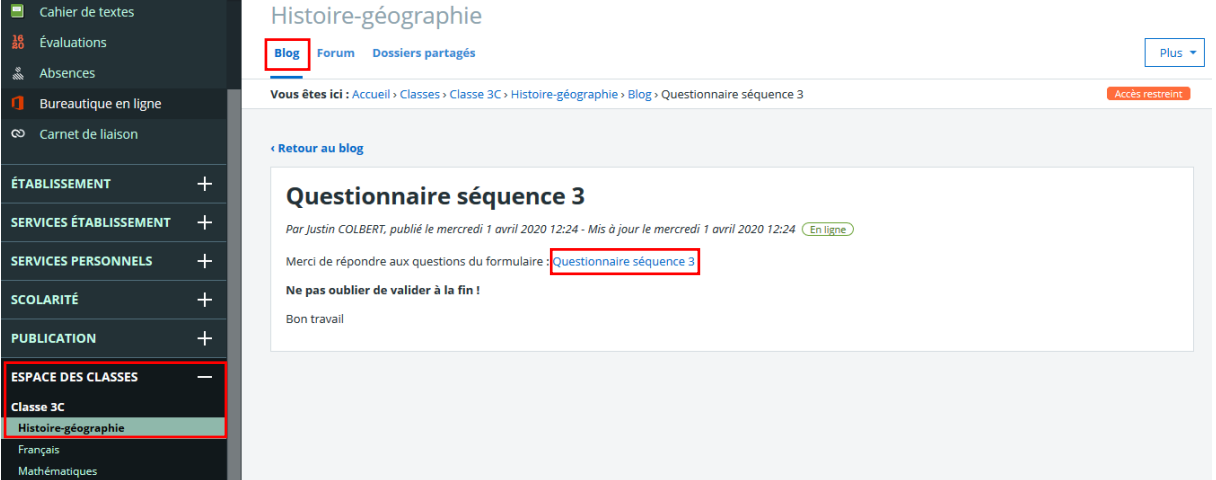

Dans les trois cas, il suffit de **cliquer sur l'intitulé du formulaire (en bleu) pour l'ouvrir et le renseigner**.

### *Deuxième étape*

**Réponds aux questions** du formulaire (celles obligatoires sont marquées par un \*) et clique sur **Valider**.

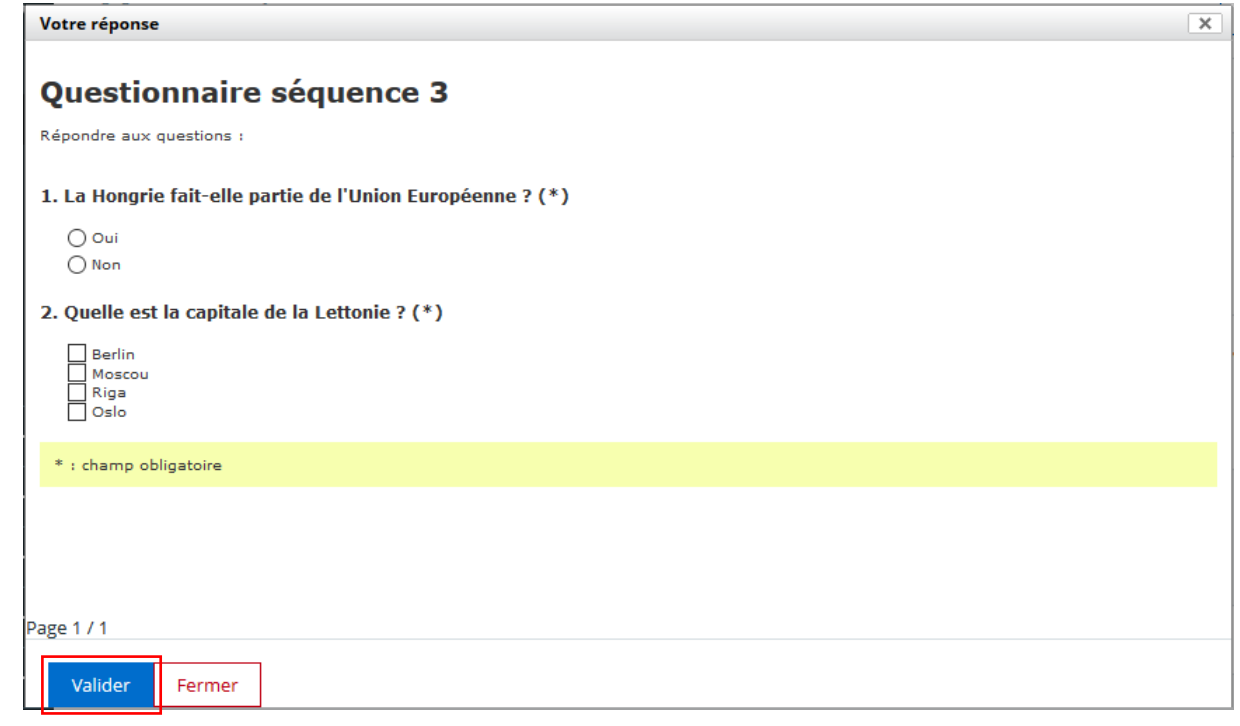

#### **DÉLÉGATION RÉGIONALE** DU NUMÉRIQUE POUR L'ÉDUCATION **BOURGOGNE-FRANCHE-COMTÉ**

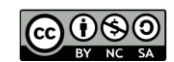

### *Troisième étape*

Après validation du formulaire, tu pourras :

 cliquer sur **Précédent** pour revenir en arrière et **modifier tes réponses** (si ton enseignant a activé cette option) ;

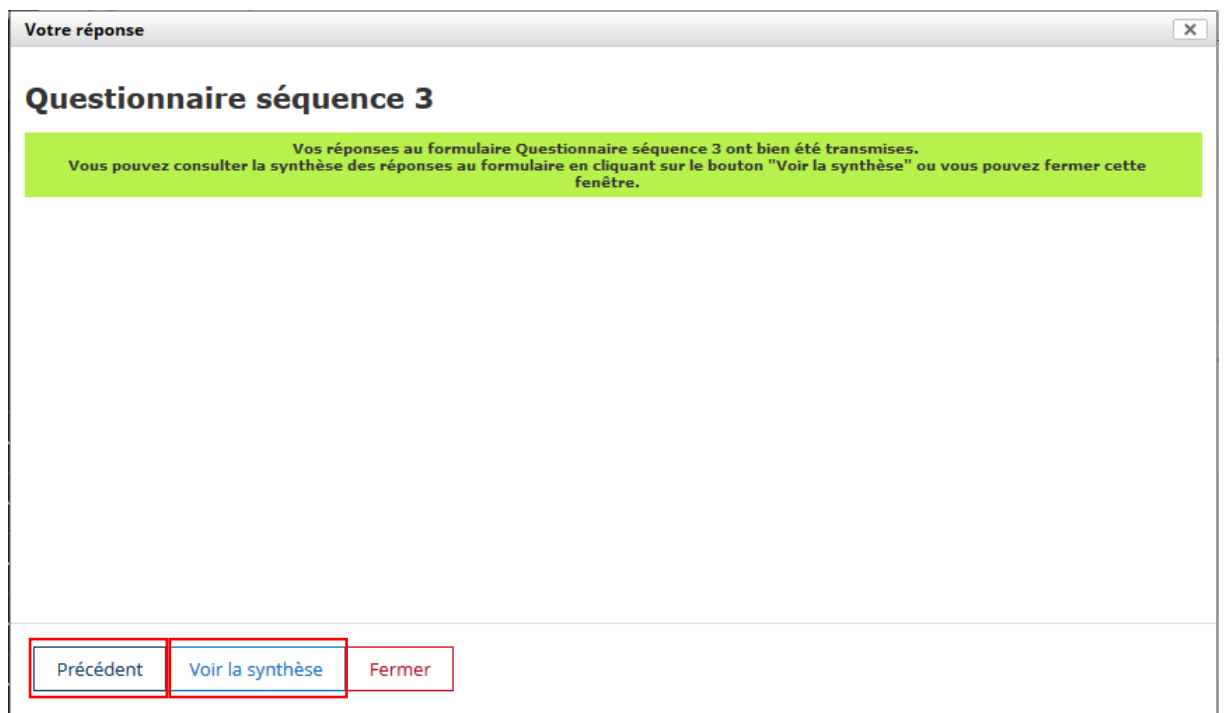

 cliquer sur **Voir la synthèse** pour accéder au **récapitulatif de tes réponses** (si ton enseignant a activé cette option).

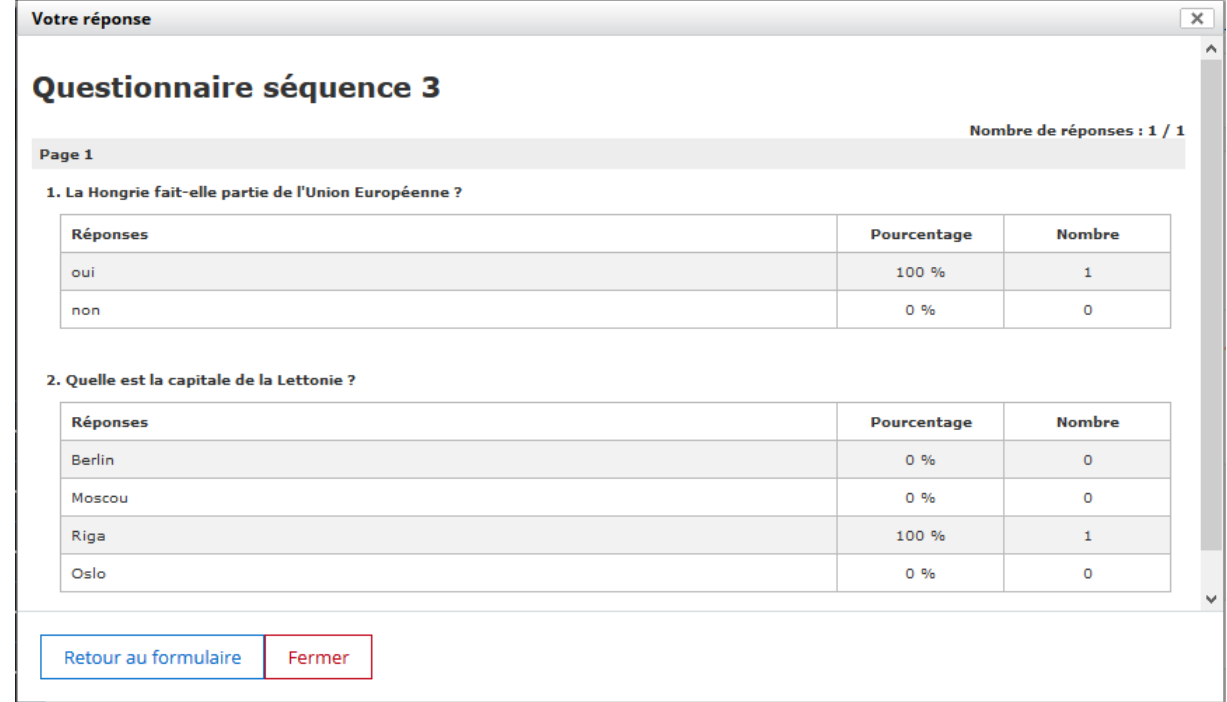